# **HDMI Distribution Amplifier CAT5e Extender**

### **ITEM NO.: HE04SEK 1 x 4 Economic Distribution Amplifier CAT5e Extender Kit**

HE04SEK extends and distributes HDMI signal to 4 remotes HDMI displays over CAT5e cable.

There is no power required for the receiver (HE01SER).

The transmission distance is up to 40M at 1080p, 70M at 720p.

It is expandable by stacking to another HE04SET or working with chainable receiver HE01SLR to get 1 in multiple out application. (1 in 5 out, 1 in 6 out, 1 in 8 out…etc.)

It's suitable for any place where one in multiple out application is needed, such as bar, business, church, conference room, school, CCTV, surveillance…etc.

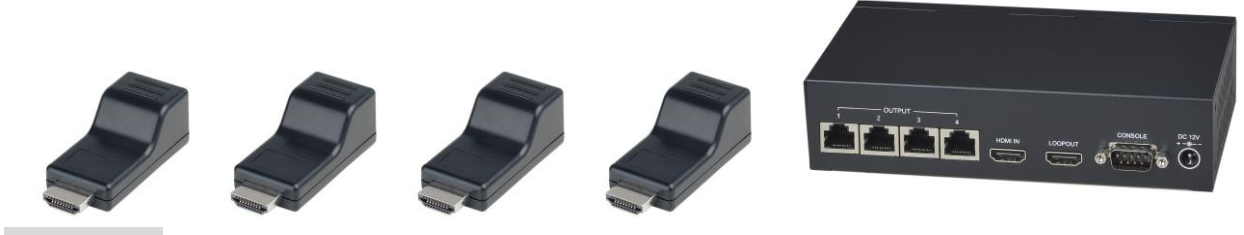

#### **Features:**

- Extends and distributes HDMI signal to 4 remote HDMI displays over CAT5e cable.
- Receiver unit no external power required.
- Supports resolution up to 1080p 60Hz.
- Transmission distance up to 40M at 1080p, 70M at 720p.
- Built-in HDMI loop out supports CEC.
- The transmitter can be stacked to another HE04SET for 1 in 8 out application.
- HDMI 1.4 compliance.
- Supports AC3, DTS, Dobly TrueHD, DTS-HD
- Supports RS232 control.
- Supports EDID management
- Optional Model: HE01SLR (Chainable Receiver)

### **Installation:**

(1) Extends and distributes 1 HDMI source to remote 4 HDMI displays.

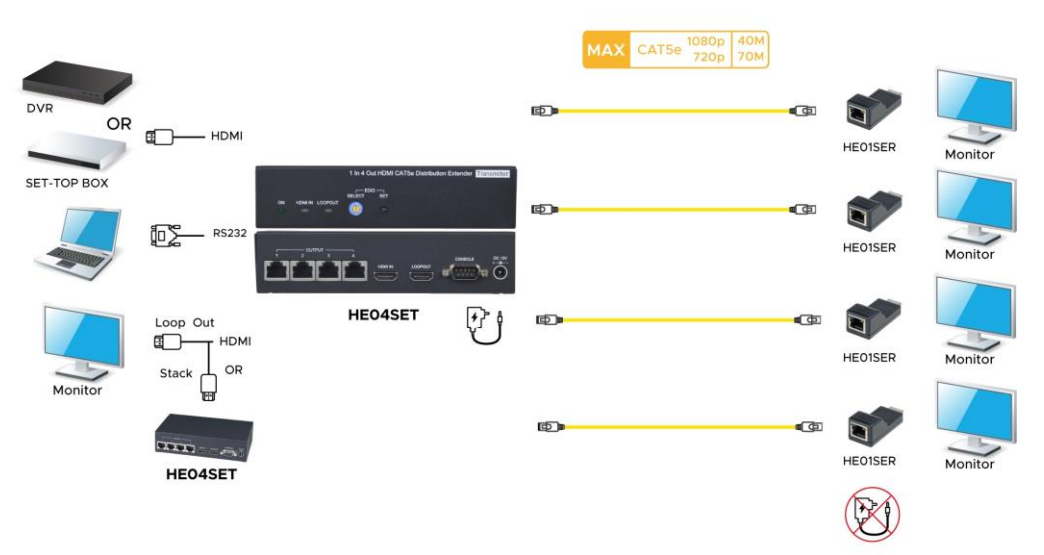

(2) Works with chainable receiver HE01SLR (Max. 3pcs) to get extra transmission distance and outputs.

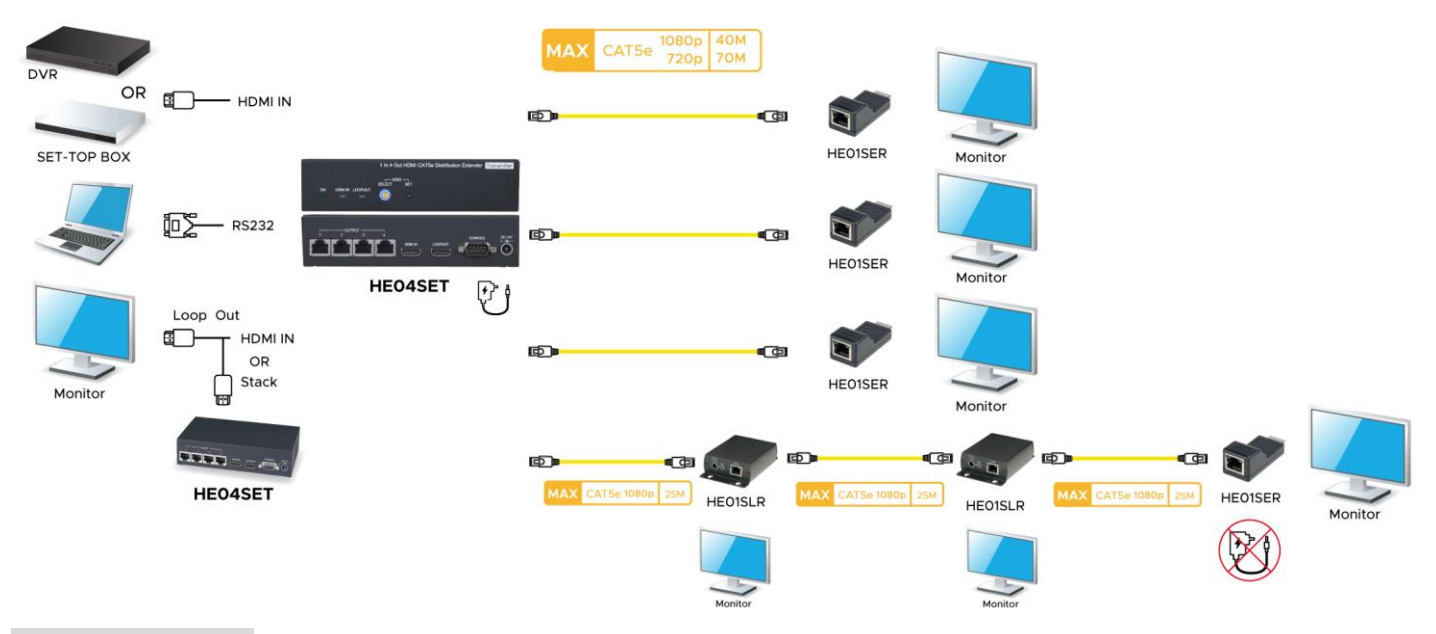

# **Panel Review:**

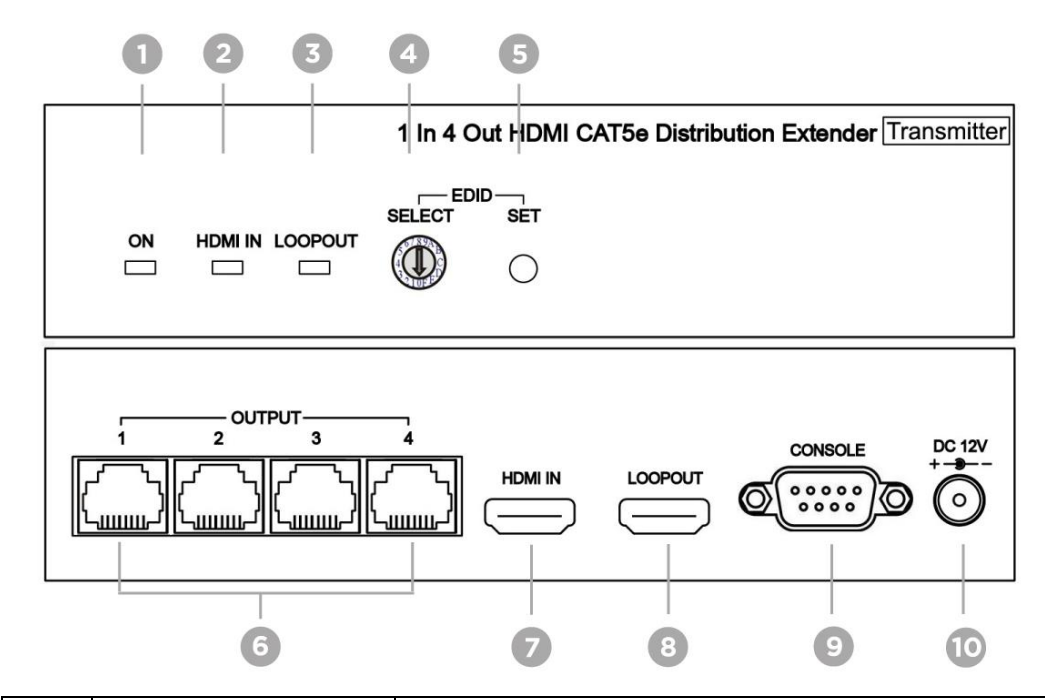

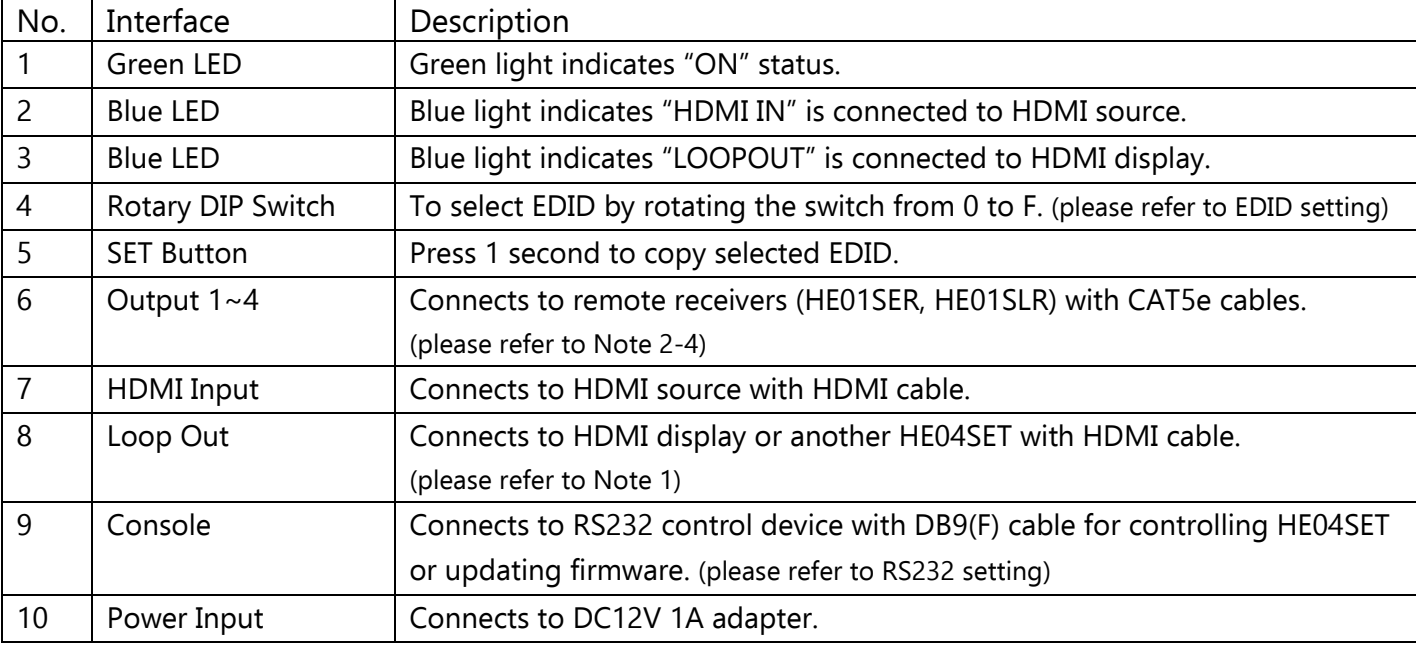

## **Notes:**

- 1. When connect HDMI display with loop out port, please make sure HDMI cable connects to the Input 1 of HDMI display.
- 2. It is recommended using UTP cable.
- 3. When using the STP cable, the transmission distance might be shorter. (CAT6a: 25-30M, CAT7:25- 40M)
- 4. The cable must be straight, do not roll the cable to avoid crosstalk interference.

## **Cable Definition**

(TIA/EIA-568-B)

- 1. Orange-white DATA0 +
- 2. Orange DATA0 -
- 3. Green-white DATA1 +
- 4. Blue DATA2 +
- 5. Blue-white DATA2 -
- 6. Green DATA1 -
- 7. Brown-white DATA3 +
- 8. Brown DATA3 -

## **RS232 Settings**

Hyper Terminal setting:〔**57600bps (8-N-1)**〕

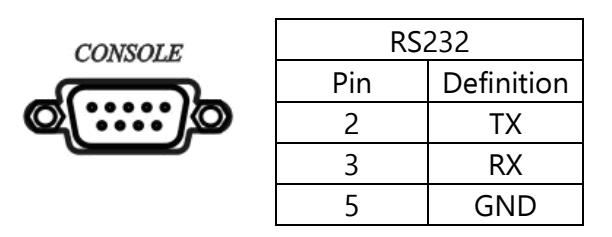

### **RS232 Command List**

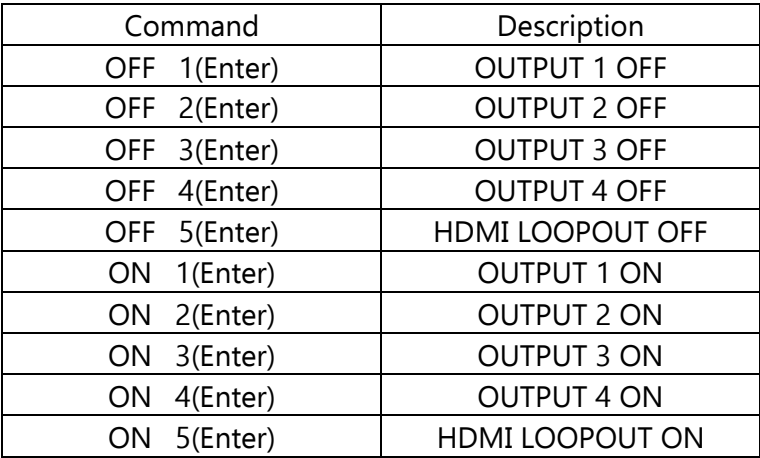

## **EDID List**

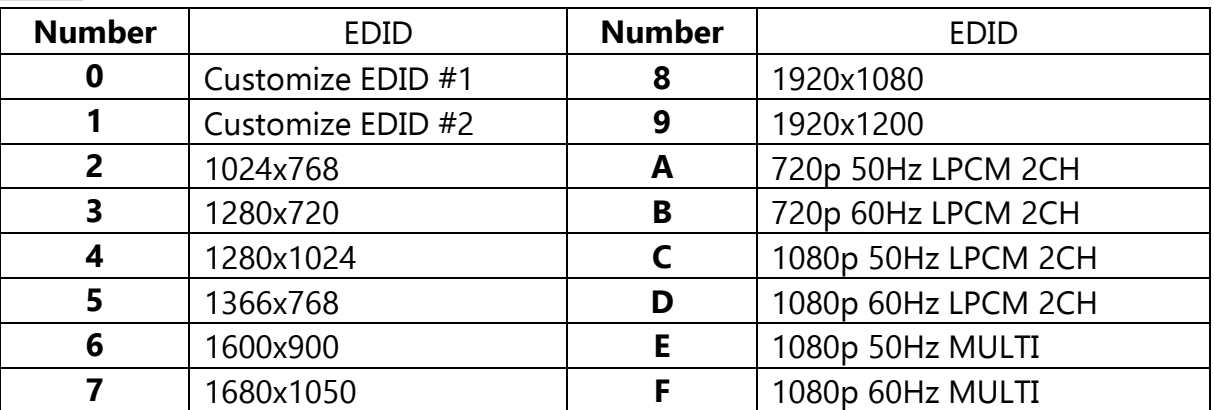

### **EDID Settings**

- Step1: Refer to EDID list at last page and find the number of which EDID is needed.  $(0 \sim F)$
- Step2: Rotate the rotary dip switch arrow  $\circled{D}$  to the selected number.
- Step3: Click "SET" button, and the two blue LEDs will flash quickly.
- Step4: Wait for HE04SET to restart, and the process of EDID setting is done.

#### **Customize EDID Settings**

- Step1: Connects display and loop out port through HDMI cable.
- Step2: Press "SET" button for approximately 3 second, and the two blue LEDs will flash slowly then quickly.
- Step3: Wait for HE04SET to restart, and the process of copying EDID is done.

### **Caution:**

- 1. The wiring must be away from any equipment with electromagnetic wave, i.e.: mobile phone, microwave, radio equipment, fluorescent lamp, high voltage power lines.
- 2. HE04SEK isn't a networking device, please do not connect with Ethernet device to avoid damages.

### **Specification:**

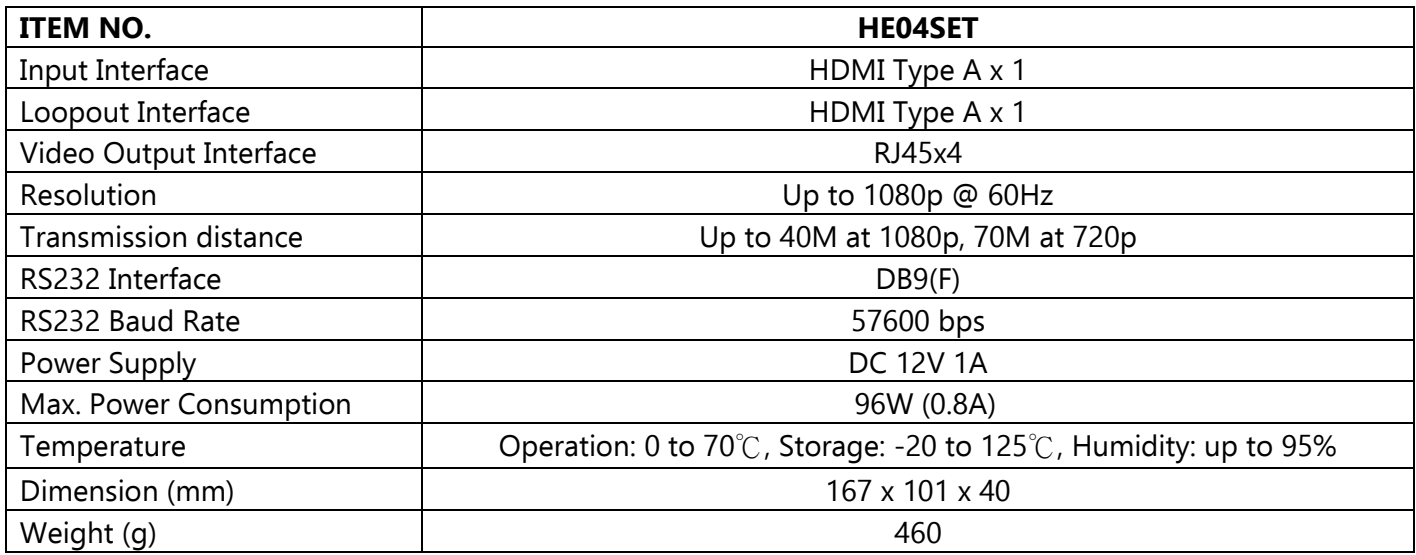

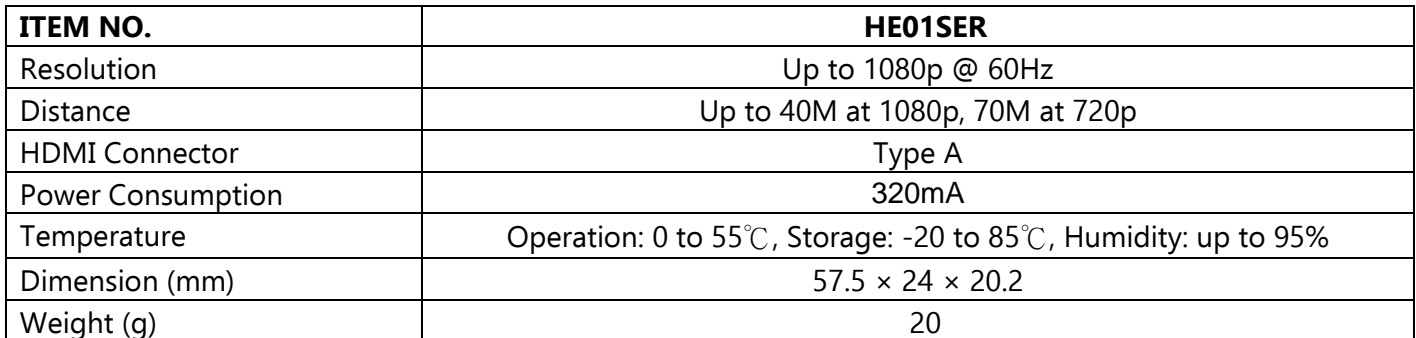

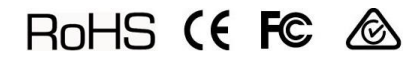